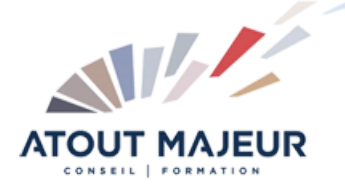

# **Durée de la formation :**

5 jours (35h)

**Horaires de formation** 08h45 – 12h30 / 13h45 – 17h00

#### **Pré-requis**

Connaître les fonctions de bases d'Autocad : les blocs, les outils de dessins avancés, les calques avancés.

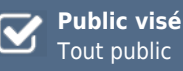

#### **Objectifs et compétences visées**

Créer et modifier des blocs et blocs dynamiques avec des attributs, organiser des blocs avec la palette d'outils, récupérer des blocs avec Design Center, utiliser les outils d'annotations avancées. Filtrer et grouper des calques, utiliser les échelles d'annotations, modifier les SCU, créer des contraintes, gérer des références externes, installer et désinstaller des lisps.

# **Organisation**

Formation animée en présentiel. Groupe de 3 à 8 personnes. Emargement signée par ½ journée par les stagiaires et le formateur. A l'issue du stage les apprenants renseignent un questionnaire d'évaluation à chaud qui est ensuite analysé par nos équipes.

#### **Le formateur**

La prestation est animée par un consultant formateur dont les compétences techniques, professionnelles et pédagogiques ont été validées par Atout Majeur.

#### **Moyens techniques et pédagogiques**

Alternance entre théorie et pratique. Mise à disposition d'une salle équipée. Support de cours.

# **Validation des acquis et attestation**

Les exercices réalisés permettent de mesurer le degré de compréhension et d'acquisition des compétences visées. Une attestation de formation comportant les résultats de l'évaluation des acquis est délivrée en fin de formation.

# AutoCAD 2D Avancé

**Certification TOSA AutoCAD – RS6207 enregistrée au RS en date de décision du 14/12/2022 Le certificateur est ISOGRAD.**

# Module 1: Interface Utilisateur

Propriété rapide: Paramétrer l'affichage et l'emplacement. Personnaliser les propriétés à afficher selon l'objet sélectionné

### Module 2: Les Hachures

Hachures sans contour Modifier les hachures sans contour avec les poignées Récupérer des hachures sur internet

# Module 3: Les outils d'annotations

Texte multiligne: Créer, Editer, Empiler, Importer symboles, Masque d'arrière plan, Mise en forme paragraphe, Puces et listes, Colonnes Importation de textes / Insertion de champs / Créer un style de texte. Ligne de repère multiple: Créer, Modifier, Supprimer, Aligner, Recueillir, Ligne de guidage et de repère, Pointe de flèche, Contenu Créer un style de ligne de repère multiple. Nuage de révision: (Outil dessin). Tableaux : Créer, Modifier, Saisir, Copier du texte, Saut de table, Créer et utiliser un style de tableau et un style de cellule Insérer un bloc, un champ ou une formule dans une cellule, Créer un style de tableau.

# Module 4: Les blocs

Supprimer les définitions de blocs inutiles dans un dessin PURGER Renommer un bloc RENOMMER, Modifier point d'insertion, Insertion multiple d'un bloc INSERM Insertion d'un bloc avec DESIGNCENTER ou avec une PALETTE D'OUTILS Réglage des propriétés d'un bloc à DuCalque DEFDUCALQUE Les blocs imbriqués Outils: Copier les objets imbriqués dans un bloc sans le décomposer, Rotation, Echelle, Mesurer,

# Module 5: Design Center

Diviser

Onglet Dossiers : Dossiers, Dessins Ouverts, **Historique** Modifier la source de DesignCenter Afficher, Organiser, Ajouter des éléments au dossier Favoris dans DesignCenter

## Module 6: Palettes d'outils

Créer, utiliser des outils à partir d'objets ou d'images Insérer des blocs Mettre à jour les définitions de bloc sur les palettes d'outils Ouvrir un bloc dans une palette d'outils de l'éditeur de blocs Afficher une invite pour un angle de rotation lorsque vous placez un bloc Actualiser l'image d'un outil de bloc dans une palette d'outils

## Module 7: Les blocs dynamiques

Créer, modifier un bloc dynamique: Utiliser les palettes de création de blocs dynamique: Paramètres / Actions / Jeux de paramètres / **Contraintes** 

#### Module 8: Les attributs

Variables systèmes pour les attributs : ATTDIA, ATTREQ, ATTDEF, ATTMULTI, ATTECRAN Modifier la valeur des attributs, Modifier les définitions d'attributs, Synchronisation des attributs ATTSYNC Des champs calculés dans vos attributs : Date du jour, Date création, Echelle d'une fenêtre

#### Module 9: Les extractions de données

Extraction de données vers un tableur

## Module 10: Interface utilisateur

Les options d'Autocad : Fichiers, Affichage, Ouvrir Enregistrer, Tracer et Publier, Système, Préférences utilisateur, Dessin, Sélection, Personnaliser vos rubans, votre barre d'outils d'accès rapide, la fenêtre des propriétés rapides Modifier les raccourcis clavier / Créer un espace de travail / Transférer vos personnalisations d'un poste à l'autre / Profil Autodesk 360 (version 2013) / Accès aux ressources en ligne / Stockage et synchronisation Automatique dans le Cloud

# Module 11: Les palettes d'outils

Ajouter et utiliser des outils dans vos palettes d'outils : à partir d'objets ou d'images, de commande Gérer l'affichage de la palette : Activer Désactiver Automatiser affichage, Transparence, Style

d'affichage Contrôle des propriétés des outils : Appliquer et mettre à jour une icône, Organiser vos palettes d'outils et vos groupes de

palette d'outils : Enregistrer, Importer, Exporter, lignes de séparation

# Module 12: Les contraintes paramétriques

Contraintes Dimensionnelles ou Géométriques Gérer vos contraintes : Afficher ou masquer, Supprimer les contraintes, Gestionnaire des paramètres

## Module 13: Les lisp et les express tools

Installer, Utiliser et Désinstaller des LISP (programme complémentaire) / Les Express Tools et leurs utilisations

#### Module 14: Les calques

Utilisation des états des calques : Importer, Exporter des états de calques

#### Module 15: Gestion de vos impressions

Jeux de feuilles / Personnaliser la liste d'échelles d'impression

## Module 16: Exporter votre fichier

Exporter voter fichier DWG en différent format PDF, DWF, DGN, FBX… DIVERS Convertir une Spline en Polyligne / Inverser le sens d'une polyligne

#### Module 17: Purger

Nettoyer votre fichier en retirant les objets inutilisés

#### Module 18: Références externes

Avantages des xréf / Types de références externes / Préparation des xréf et du dessin hôte Différentes utilisations des xréf : Géométries existantes, Ajout de contenu à la présentation (Notes, cartouche), Blocs de détails… Gérer vos xréf avec la fenêtre Références externes: Attacher, Détacher, Charger, Décharger, Arborescence, Mise à jour Options diverses: Insérer, Association ou Superposition, Type de chemin d'accès, Délimiter un xréf

Chargement sur demande / Lier ou Insérer / Ouvrir une xréf / Modifier un xréf du dessin hote

### Module 19: Les échelles d'annotations

Echelles d'annotations / Liste des échelles / Style de texte annotatif / Bloc annotatif / Insertion des objets annotatifs

## Module 20: Etransmit

Préparer et envoyer un fichier à un partenaire

## Module 21: SCU

Modifier le système de coordonnées utilisateur, Orientation et localisation du SCU, Gestion et sauvegarde du SC

#### **Pour vous inscrire** 04.78.14.19.19

contact@atoutmajeur-ra.com / www.atoutmajeurlyon.com

(Mise à jour : 09-2024)